Using Digital Learning Technologies in Junior Cycle Music How to Create an Unprepared Sight-reading Test for Guitar/Ukulele in Flat.io

- **Step 1:** Create a new score
- **Step 2:** Title the score
- **Step 3:** Add instrument ukulele/acoustic guitar
- **Step 4:** Make sure to turn off '*use tablature'*
- **Step 5:** Select **Measure >** add bars
- **Step 6:** Select all 4 bars by holding down **Ctrl/Cmd A**
- **Step 7:** Select **Measure** > **slash notation**
- **Step 8:** Click on the escape button to unselect all
- **Step 9:** Click on the note to input the first chord. To add a chord click on **Ctrl/Cmd + K.**

Press enter after each chord is positioned to move the cursor to the next chord

**Step 10:** Input **Dynamics**

**Step 11:** Export your sightreading to pdf and/or mp3 for sharing with your students

To see this in action, click below…

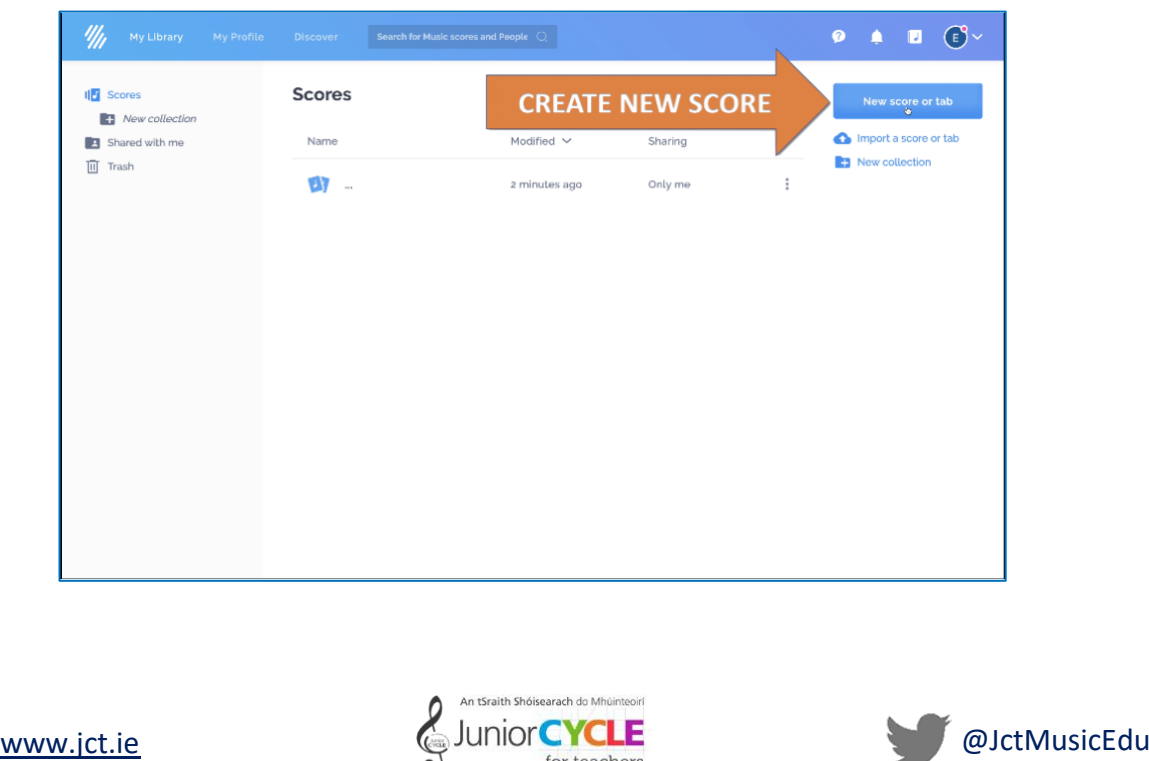

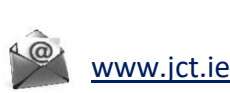

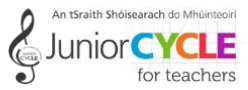